# Data Bus Interface ELK-MB485

#### Magic Module Series

## **RS-232 to RS-485 Data Converter** *Allows a Computer to communicate with ELK Magic Modules*

#### **APPLICATION**

The ELK-MB485 is used to communicate between a personal computer and an ELK Magic Module(ELK-MM443). The ELK-MB485 converts the computer's RS-232 Serial Data to RS-485 Data which is used by the ELK Magic Module series of products. This allows programs to be downloaded into the Magic Modules. Input and Output status can be displayed and controlled from the computer.

#### **FEATURES**

- Converts RS-232 to RS-485 Data.
- Visual Power Indicator LED.
- 9 Pin Serial D-Connector.
- Terminals for 4-Wire Data Bus.
- Quick Connect 4-Wire Data Bus Cable.
- Lifetime Limited Warranty.

### **SPECIFICATIONS**

- Size: 4.4" x 3" x 1.2".
- Operating Voltage: 9-14 Volts D.C.
- Current Required: 40 mA.

Features and Specifications subject to change without notice.

#### **INCLUDES**

- ELK-MB485 RS-232 to RS-485 Data Converter.
- Data Interconnect Cable (4 Pin) (W018A).
- Computer Serial Cable (9 Pin) (W019A).

#### **REQUIRES** (not included)

- 12 Vdc Power Supply.
- PC with Microsoft Windows™.
- ELK Magic Module(ELK-MM443).
- ELK Magic Module PC Software.

#### **LIFETIME LIMITED WARRANTY**

Elk Products, Inc. ("Manufacturer") warrants to the original purchaser (the "Customer") that the products it manufactures ("Product") shall be free from defects in material and workmanship at time of shipment. Manufacturer Warranty or otherwise if (1) the Product has been damaged by negligence, accident, mishandling, lightning or flood, or other Acts of God, (2) the Product has not been operated in accordance with its operating instructions,

the RA number clearly marked on outside of the package. Manufacturer will not be responsible for any unnecessary items included with any returned Product.<br>THIS WARRANTY IS THE EXCLUSIVE WARRANTY FOR ANDELT MANUFACTURER SPE WITH A PRODUCT SHALL BE LIMITED TO THE AMOUNT OF THE PURCHASE PRICE RECEIVED BY MANUFACTURER FOR THE PRODUCT. THE REMEDIES STATED IN THIS LIMITED WARRANTY ARE THE<br>CUSTOMER'S EXCLUSIVE REMEDIES AGAINST MANUFACTURER REGARDIN

LIMITATIONS AND DISCLAIMERS ARE NOT MADE BY MANUFACTURER WHERE PROHIBITED BY LAW. SOME STATES PROHIBIT LIMITATIONS OF WARRANTIES AND THE CUSTOMER MAY HAVE ADDITIONAL RIGHTS IN THOSE STATES. This device complies with Part 15 of the FCC rules. Operation is subject to the following two conditions: (1) This device may not cause harmful interference, and (2) this device must accept any interference received, inclu

interference that may cause undesired operation. NOTE: This equipment has been tested and found to comply with the limits for a Class B digital device, pursuant to Part 15 of the FCC rules. These limits are designed<br>to pro reception, which can be determined by turning the equipment off and on, the user is encouraged to try to correct the interference by one or more of the following measures:

1) Reorient or relocate the receiving antenna. 2) Increase the separation between the equipment and receiver. 3) Connect the equipment into an outlet on a circuit different from that to which the receiver is connected.<br>4)

For more information contact your local Distributor or: ELK Products, Inc. - PO Box 100 - 3266 US Hwy. 70 West - Hildebran, NC, - 28637 - USA - 828-397-4200

*\*Windows 95/98 is a registered trademark of Microsoft Corp*

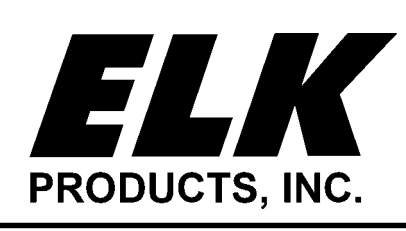

PO Box 100 • Hildebran, NC 28637 USA • 828-397-4200 Voice • 828-397-4415 Fax http://www.elkproducts.com • email: info@elkproducts.com

# **ELK-MB485 HOOK-UP DIRECTIONS**

- 1. Install ELK Magic Module Software on the PC to be used to communicate with the ELK Magic Module(ELK-MM443).
- 2. Connect a 9 Pin Serial Cable(not supplied) from the PC Serial Port to the ELK-MB485 9 pin connector (P1).
- 3. Connect the 4-Wire Ribbon Cable from the ELK-MB485 4 pin connector to the Magic Module 4 pin connector (J2) **or** connect the units using the **+ A B -** terminals.
- 4. Connect a 12 Volt D.C. Power Supply to the Magic Module (this will also power the ELK-MB485).
- 5. Start the Magic Module Software program, Click the **Xmit** icon button, the Transmit window will appear. Click the **CommPort** - **Settings,** then select the **Com Port** that is connected to the ELK-MB485. (Refer to the Transmit Setup section in the Magic Module Software Program Instructions)
- 6. Power up the Magic Module, the ELK-MB485 Power LED will turn on.
- 7. Using the Transmit window, test communications by selecting **Type 3** and set **Address** to match your settings on the Magic Module. Click on the **Stop** button, the Stop command will be displayed in the Data Display window and the Acknowledge command from the Magic Module will be displayed in the Command Received window. If "No Response" is displayed, the Magic Module is not responding, verify the address settings, the 4-wire Data Bus, and Power connections.
- 8. The computer link should now be established allowing programs to be downloaded. The Magic Module Input, Output, and Memory locations can also be displayed.

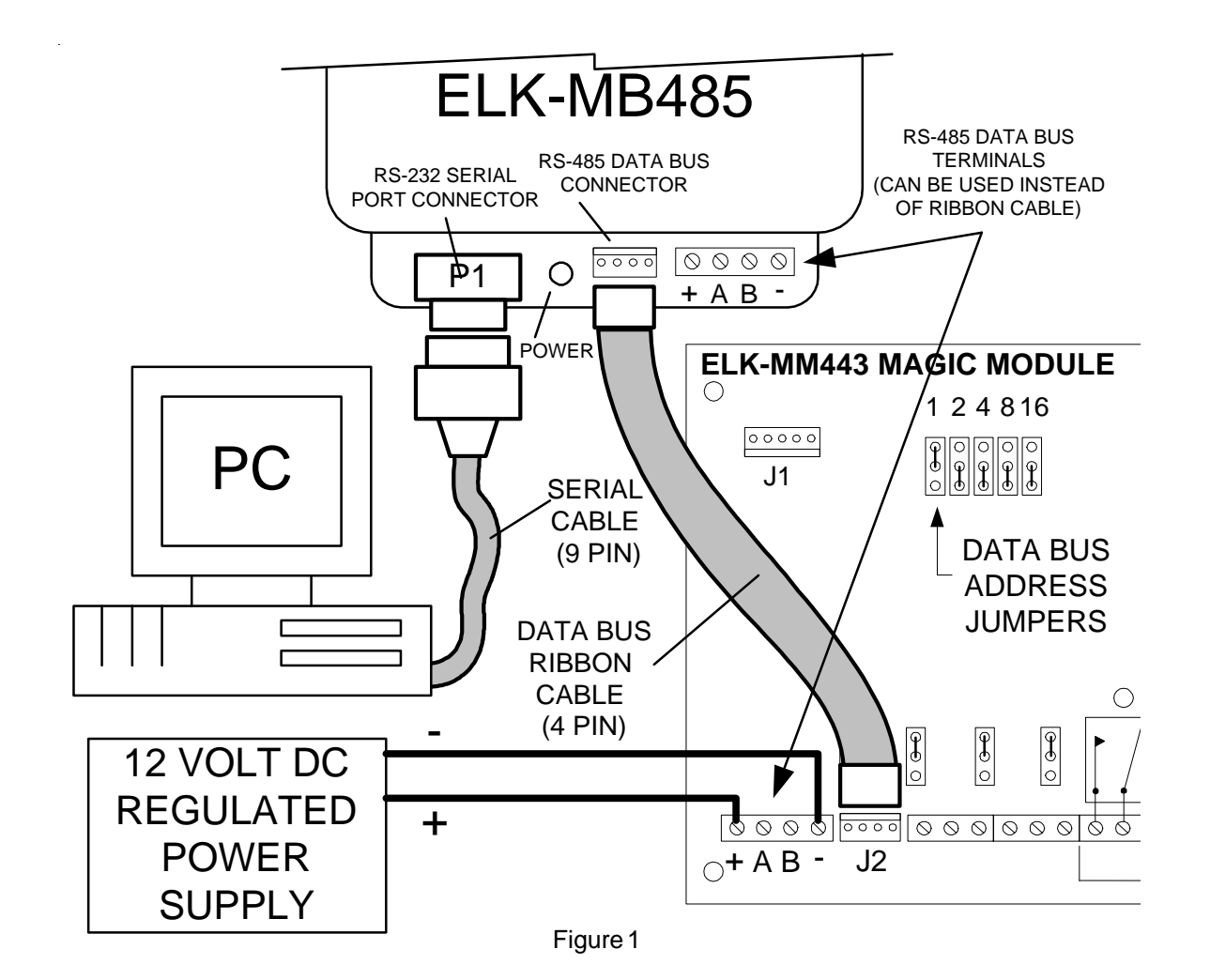